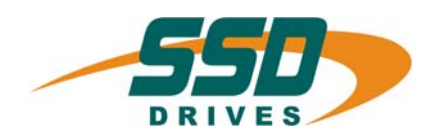

**E/A CAN**

# **I /O Module for CAN Networks**

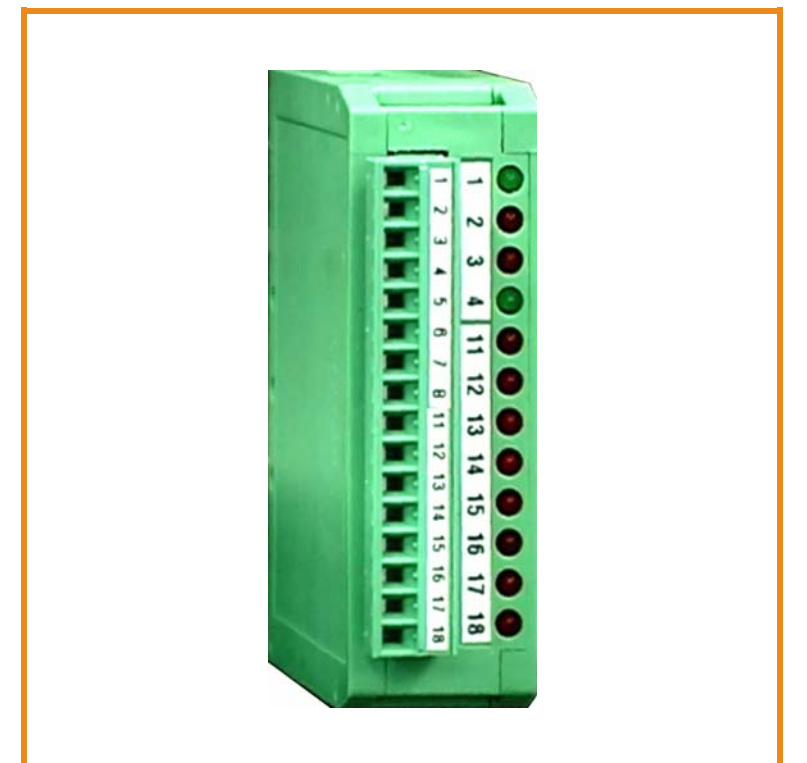

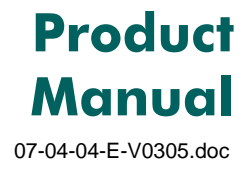

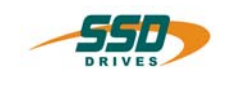

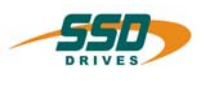

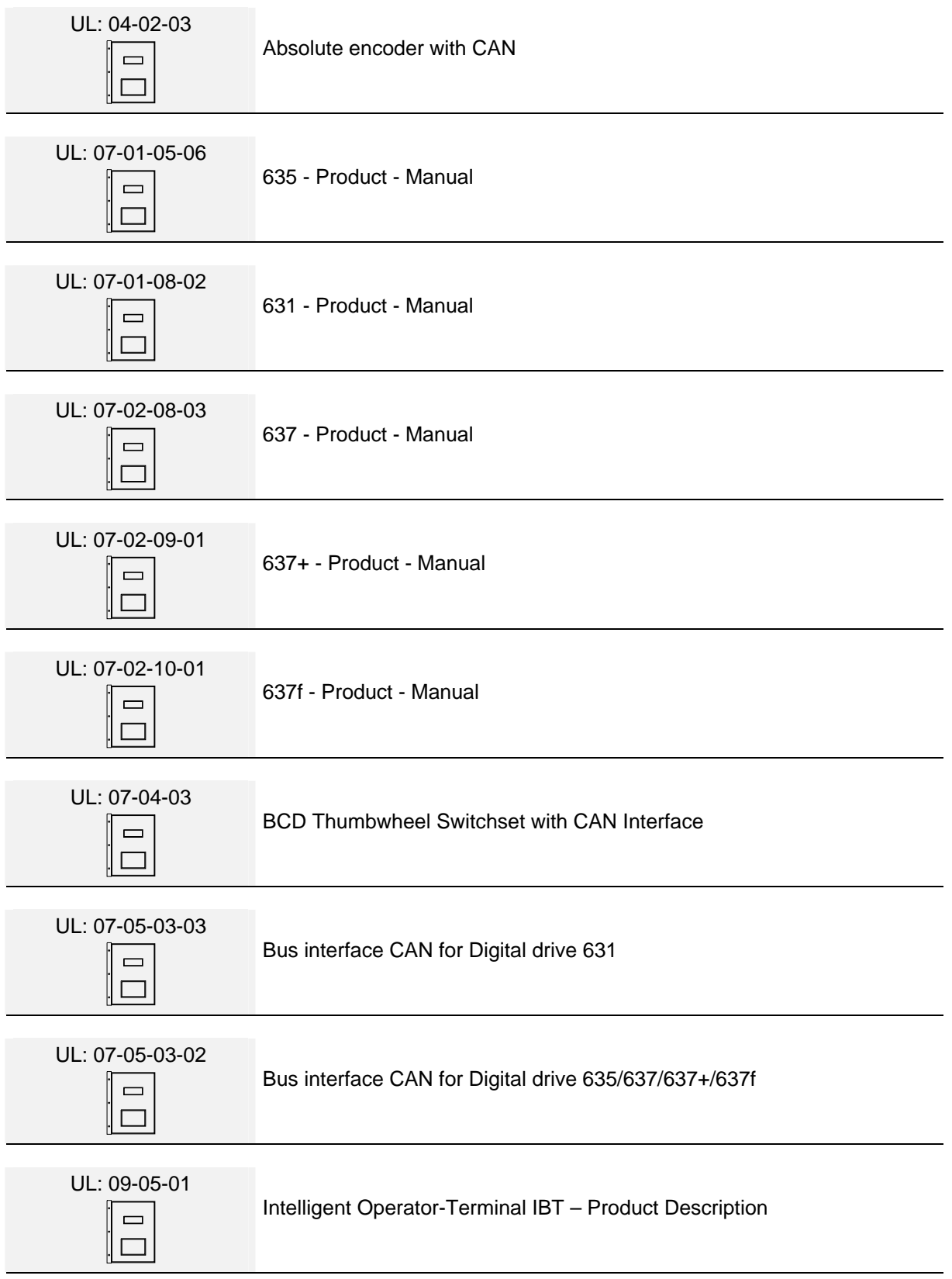

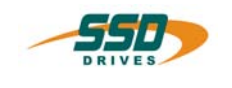

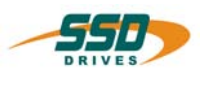

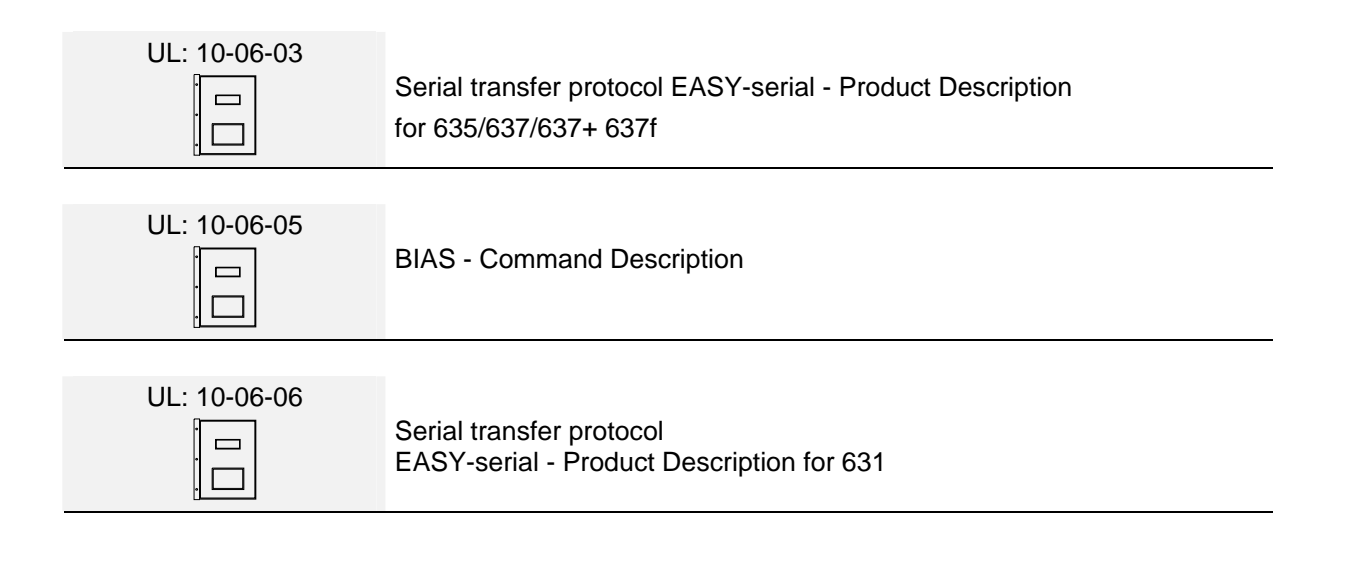

#### ©**SSD Drives GmbH**.

All rights reserved. No portion of this description may be produced or processed in any form without the consent of the company.

Changes are subject to change without notice.

**SSD Drives** has registered in part trademark protection and legal protection of designs. The handing over of the descriptions may not be construed as the transfer of any rights.

Made in Germany, 2005

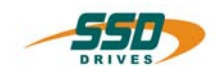

# **Table of Contents**

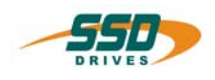

# Page

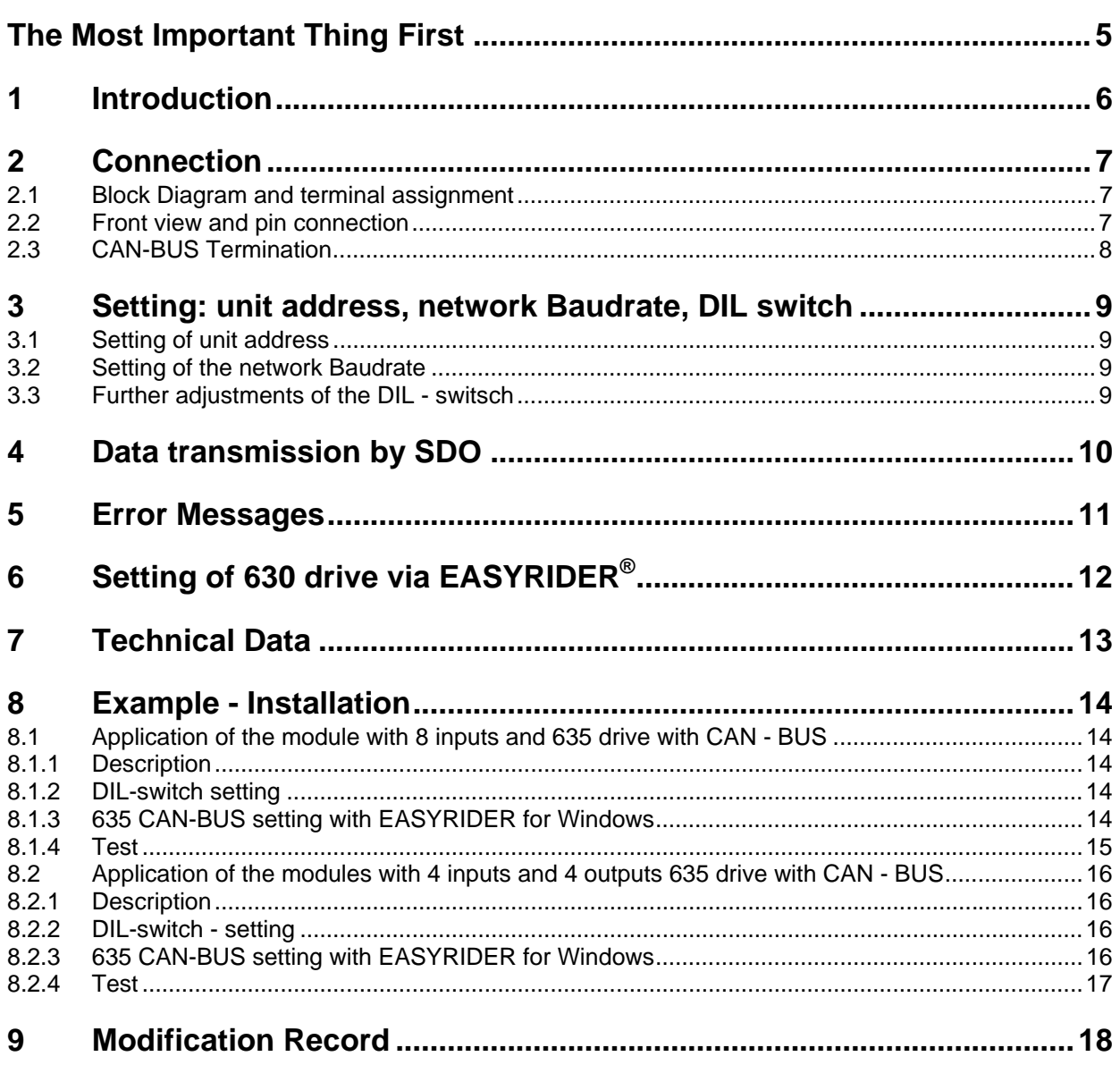

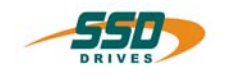

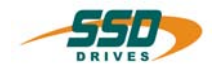

<span id="page-4-0"></span>Thanks for your confidence choosing our product.

These operating instructions present themselves as an overview of the technical data and features.

Please read the operating instructions before operating the product.

If you have any questions, please contact your nearest SSD Drives representative. Improper application of the product in combination with dangerous voltage can lead to iniuries.

In addition, damage can also occur to motors or other products.

Therefore please observe our safety precautions strictly.

### **Safety precautions**

We assume that, as an expert, you are familiar with the relevant safety regulations, especially in accordance with VDE 0100, VDE 0113,VDE 0160, EN 50178, the accident prevention regulations of the employers liability insurance company and the DIN regulations and that you are able to use and apply them. As well, relevant European Directives must be observed.

Depending on the kind of application, additional regulations e.g. UL, DIN are subject to be observed.

If our products are operated in connection with components from other manufacturers, their operating instructions are also subject to be observed strictly.

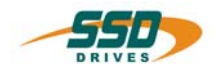

<span id="page-5-0"></span>I/O-CAN represents a simple and low cost digital input/output unit for CAN networks.

It provides 8 digital lines, where four lines are configured as inputs only and four other lines are programmable as input or output, by DIL switch setting.

Signal changes on inputs are treated as interrupts and will immediately cause a corresponding message to the target unit.

Front LED's provide display of the logical state of each line. Inputs and Outputs are PLC compatible (18 - 30V) and fully isolated against the CAN-Bus.

#### **Please observe:**

All DIL switch settings are only read upon initialisation and changes during normal operation will not be recognized! After change of DIL switch settings, you must switch off the unit and power up again.

**Setting all DIL switches to OFF at the same time starts factory test mode and is not allowed for normal use!** 

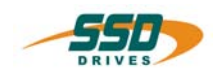

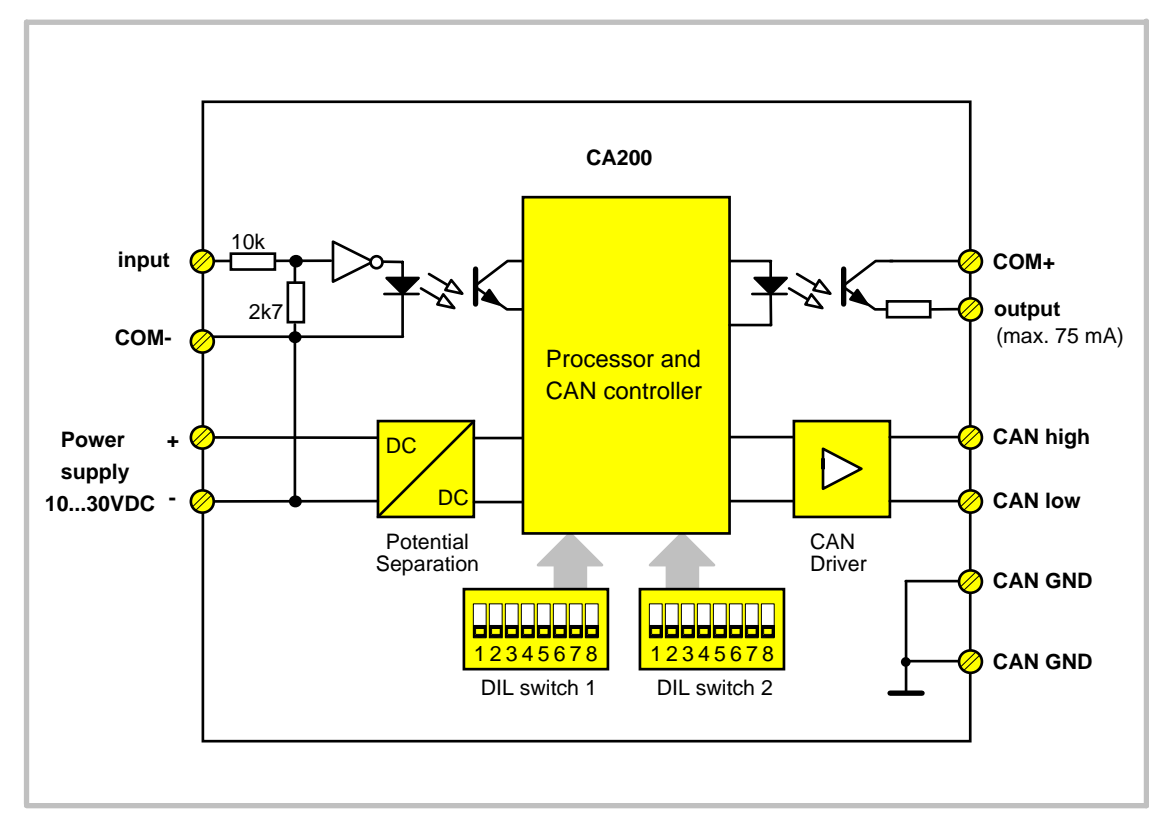

# <span id="page-6-1"></span><span id="page-6-0"></span>**2.1 Block Diagram and terminal assignment**

# <span id="page-6-2"></span>**2.2 Front view and pin connection**

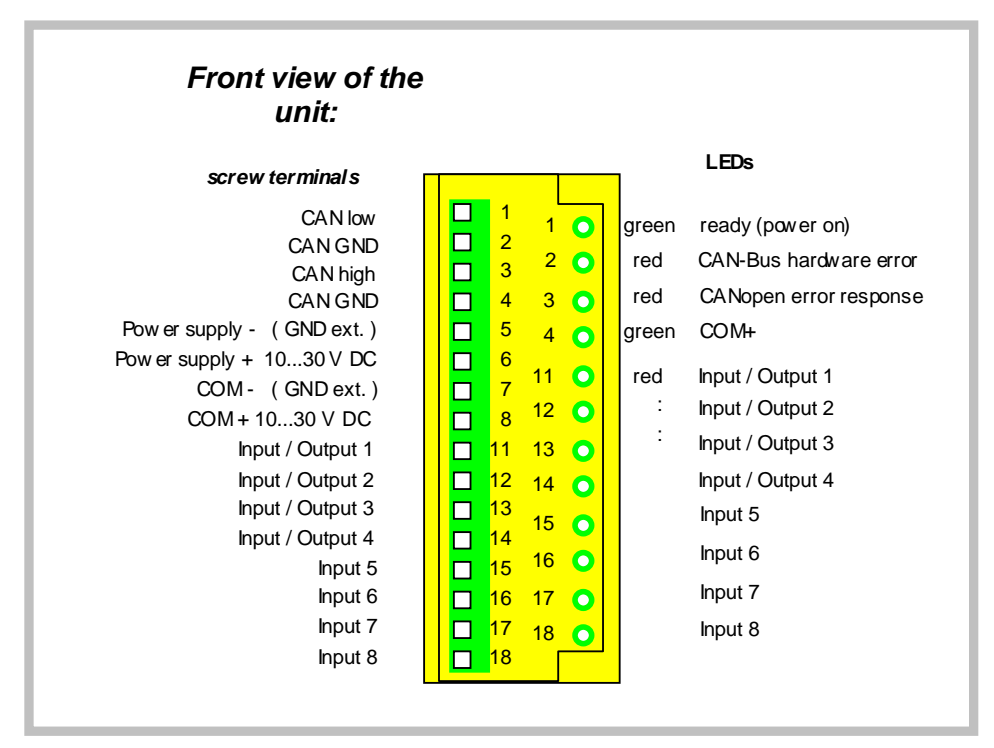

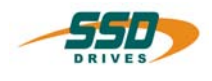

# <span id="page-7-0"></span>**2.3 CAN-BUS Termination**

Both extreme ends of the CAN network must be terminated by a 120 Ohms resistor. The shield must be connected to earth potential.

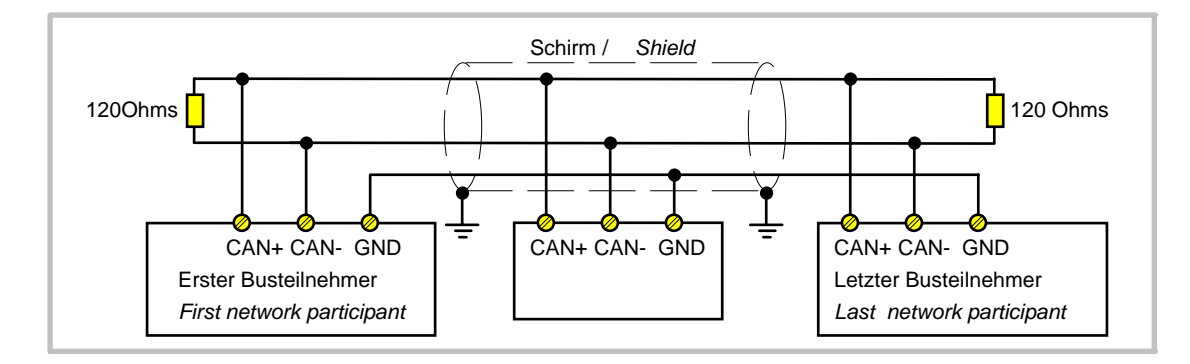

Depending on the Baud rate, the following maximum cable length must not be exceeded:

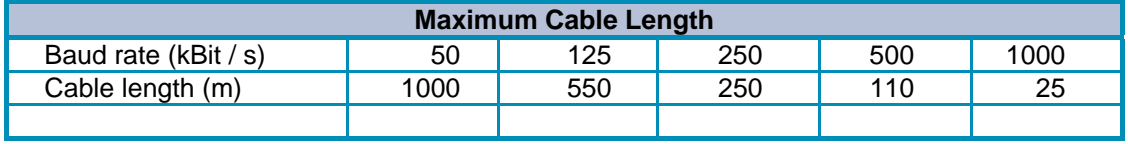

# **Setting: unit address, network Baudrate, DIL switch**  $\qquad$  **3**

# <span id="page-8-1"></span><span id="page-8-0"></span>**3.1 Setting of unit address**

Positions 4 - 8 of DIL switch S1 select the unit address (01 - 31).

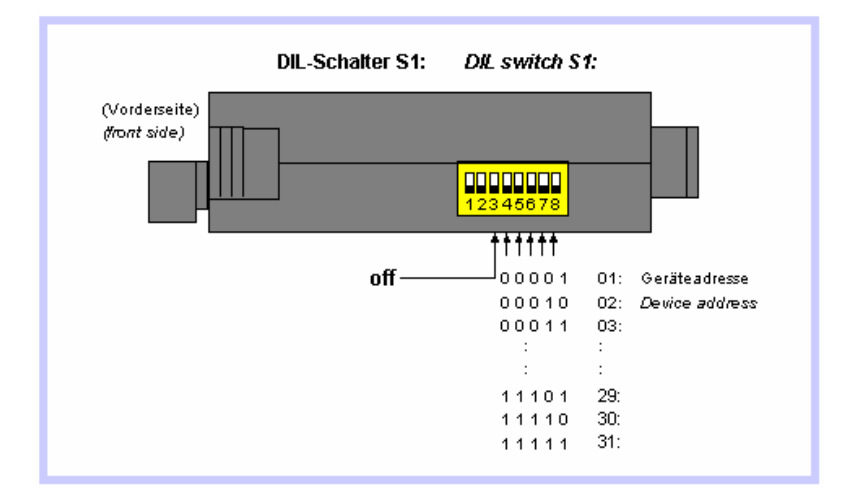

# <span id="page-8-2"></span>**3.2 Setting of the network Baudrate**

Setting the baud rate uses positions 6 to 8 of DIL switch S2:

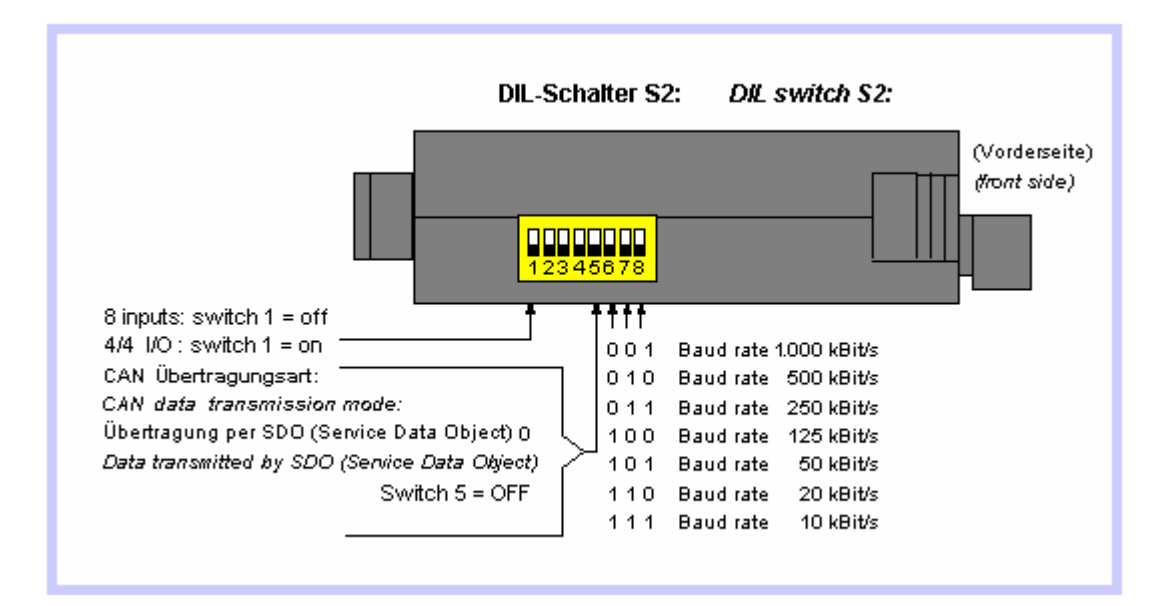

# <span id="page-8-3"></span>**3.3 Further adjustments of the DIL - switsch**

Position 5 of DIL switch S2 determines the CANopen transmission mode. For the connection with the drives of the 630 series set the switch to OFF. Position 1 of DIL switch S2 depends on the utilization of the module (8 inputs or 4/4 I/O)!

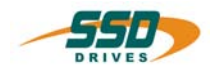

## <span id="page-9-0"></span>**(Service Data Object): [DIL switch S2, position 5 = OFF]**

The screw terminals 11 to 14 can be defined either as inputs or as outputs by positions 1 and 2 of DIL switch S1. If they are programmed as outputs, the update time (cyclic request of output data) can be set to three different values.

Besides the Position 1 of DIL switch S2 must set to "ON" by utilization of the outfunction

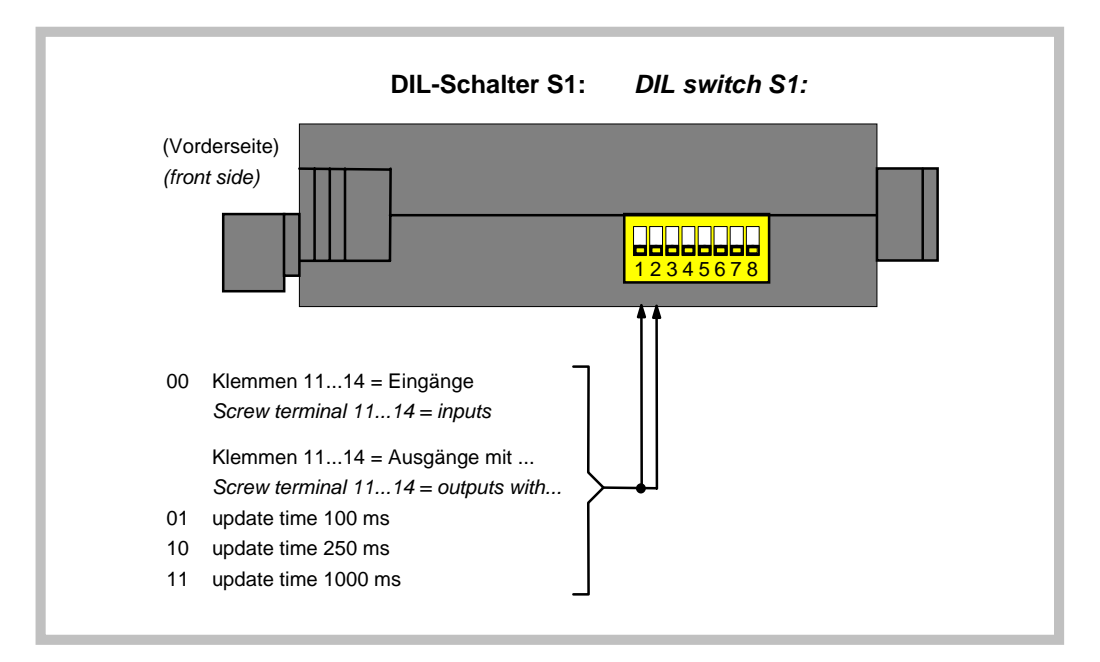

The unit requests the output data by an SDO (Service Data Object) read request and transmits the input data by an SDO write request. Within the next 2.5 sec (Timeout) a corresponding read or write response is awaited.

Therefore, the selected unit adress must match with the target device. No other communication objects are supported, except the SDOs.

Transmit SDO

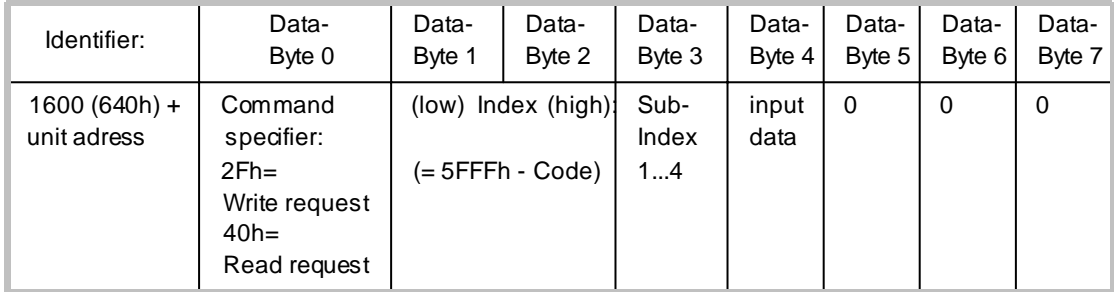

Receive SDO:

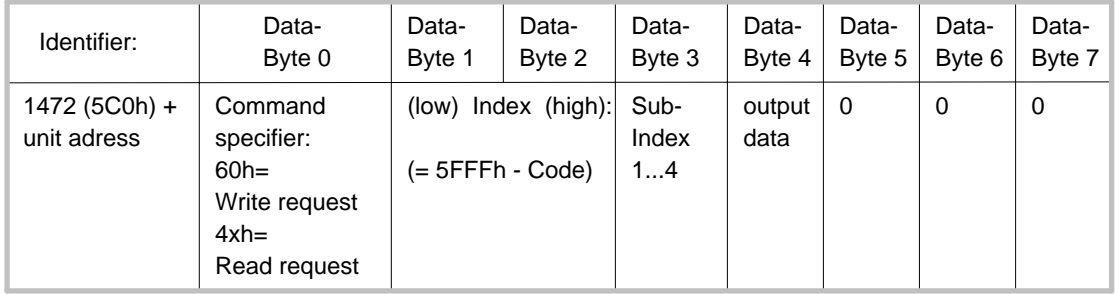

\_\_

<span id="page-10-0"></span>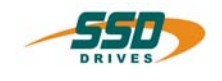

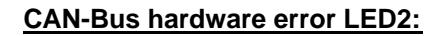

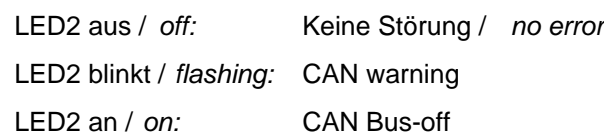

#### **CANopen error response LED3:**

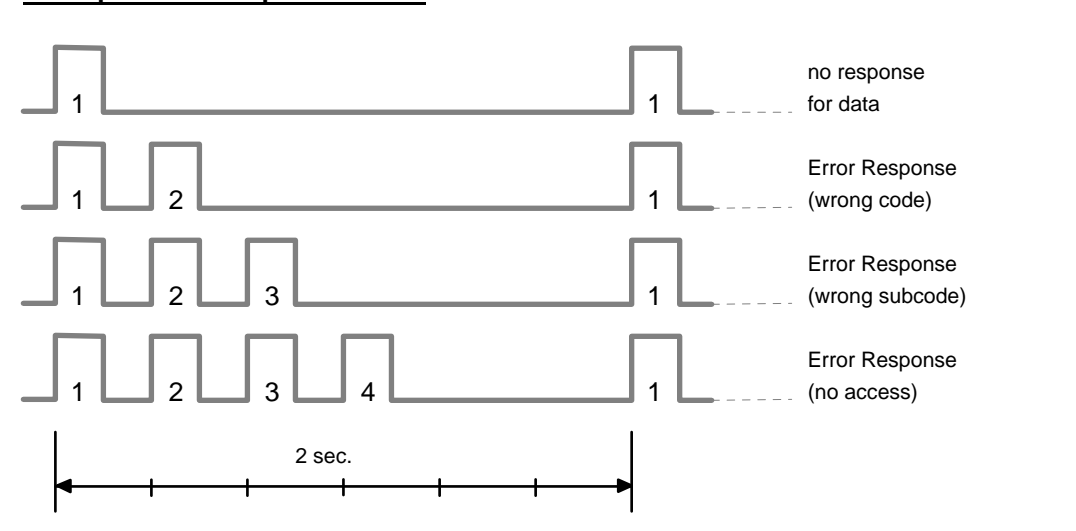

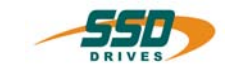

<span id="page-11-0"></span>The CAN- I/O Interface is supported with devices of the 630 series as of firmware version V5.10 and of the EASYRIDER® windows software as of version V5.10.

The necessary settings for communication with CAN- I/O Interface are made with the EASYRIDER software. In the menu "configuration", "field bus module", the baud rate and node number of CAN- I/O Interface are selected.

The settings are immediately active upon the sending of the parameters.

Execute the function "Store data in EEPROM" (F7) so that the values are permanently transferred to the regulator.

The node numbers 1 - 31 are valid.

The node number 0 switches the function and the communication off.

Checking the communication with the CAN- I/O Interface in done in the menu "Diagnosis", "Field bus module" (strg + F9).

On the diagnosis page 2 in object 12 and 13, the identifiers set, the number of telegrams sent, and the status and data content of the object are displayed.

The Input data of the pin 11 - 18 are transmitted into the flags 11 - 18 on the drivei, with valid baud rate setting, addressing and wiring.

In the BIAS diagnosis (F9) the transmitted flags are displayed.

With configuration of the pins 11 - 14 as output the flags 11 - 14 are transmitted to the CAN- I/O Interface.

<span id="page-12-0"></span>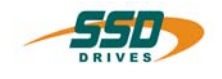

# **Technical Data 7**

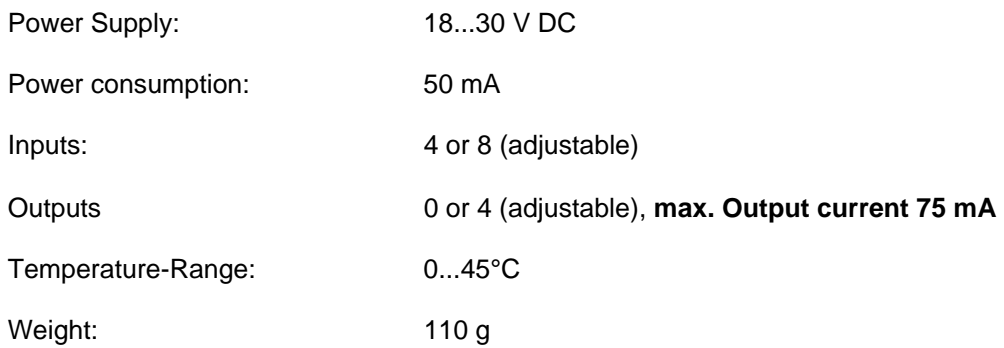

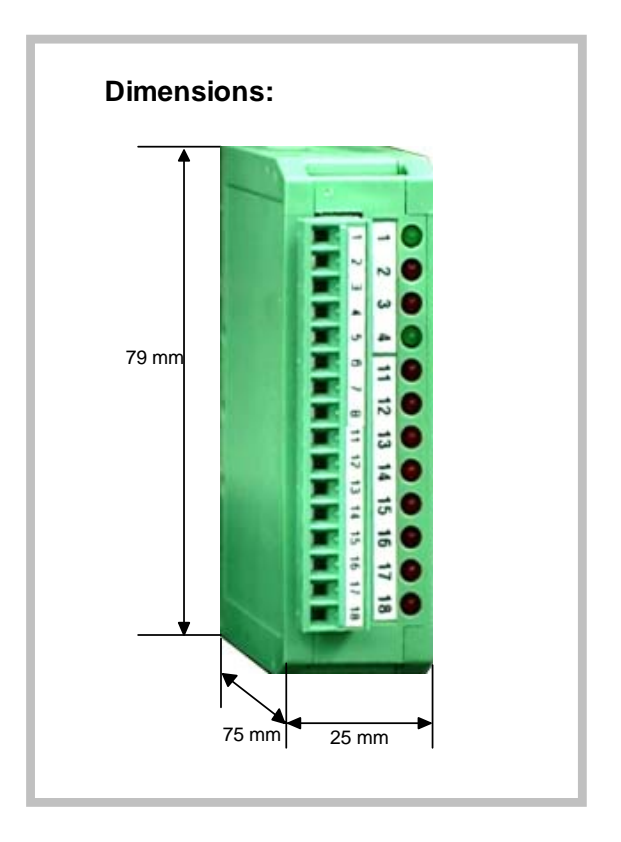

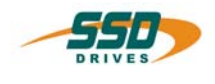

# <span id="page-13-1"></span><span id="page-13-0"></span>**8.1 Application of the module with 8 inputs and 635 drive with CAN - BUS**

## <span id="page-13-2"></span>**8.1.1 Description**

The module setting with node number 1 and baud rate 125 kBit/s should be used in the configuration with 8 inputs.

### <span id="page-13-3"></span>**8.1.2 DIL-switch setting**

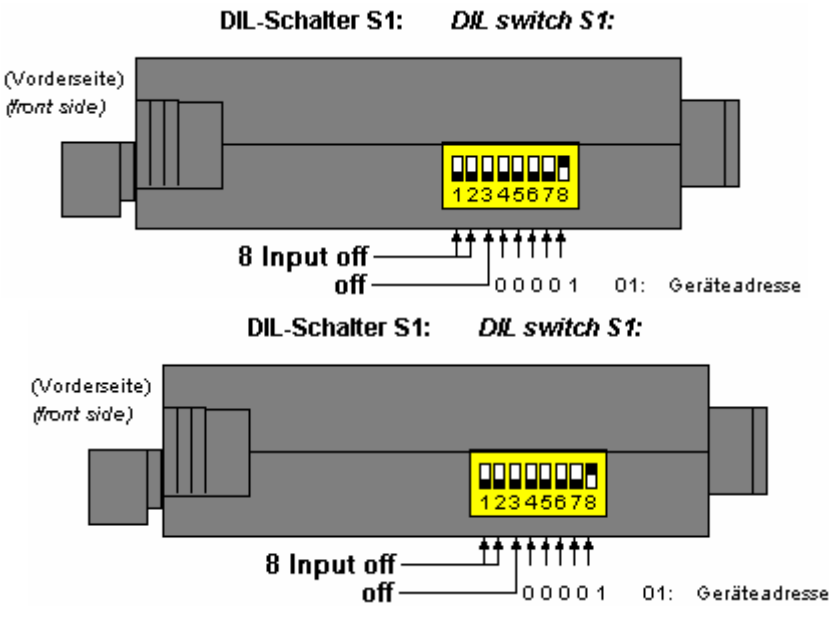

#### <span id="page-13-4"></span>**8.1.3 635 CAN-BUS setting with EASYRIDER for Windows**

In the menu "Commissioning  $\rightarrow$  Fieldbus" the baud rate 125 k Bit/s and the node number 1 for the I/O module will be dialed. By sending of the parameters the settings become active. To ensure storing of the values save against power failure, the function "Save parameter" (Press F7).

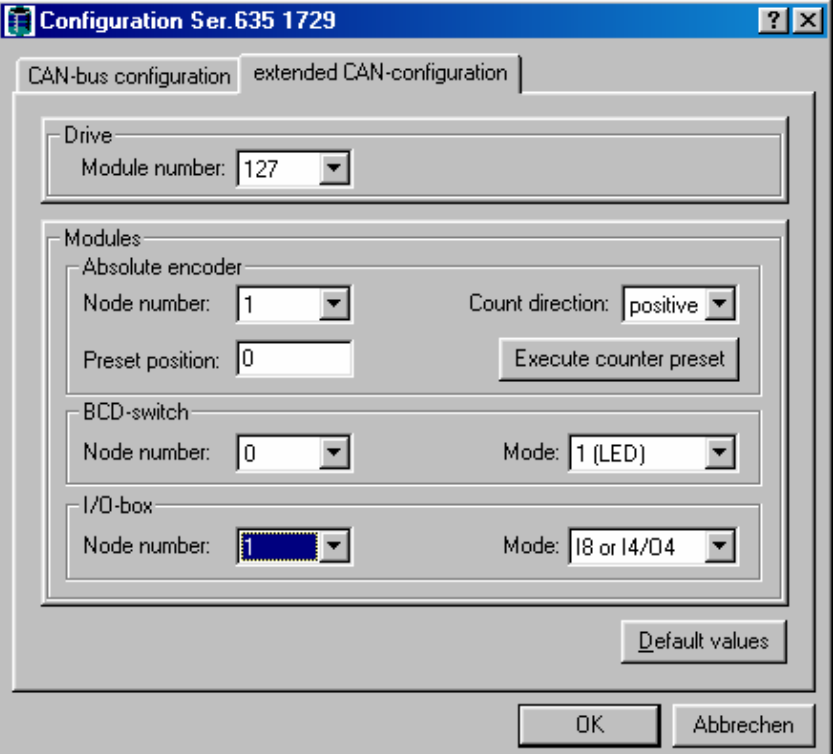

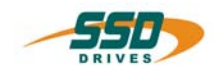

#### <span id="page-14-0"></span>**8.1.4 Test**

After configuration of the CAN-I/O-module and the drive, the function can be tested now.

- 1. Interconnect the units with CAN- connecting cable.
- 2. Switch on 24V DC on both units.
- 3. Connect terminal 11 of the CAN I/O module to 24V DC.
- 4. Check the applied signal with the EASYRIDER diagnostics  $\rightarrow$  screen BIAS diagnostics. Flag 11 = ON

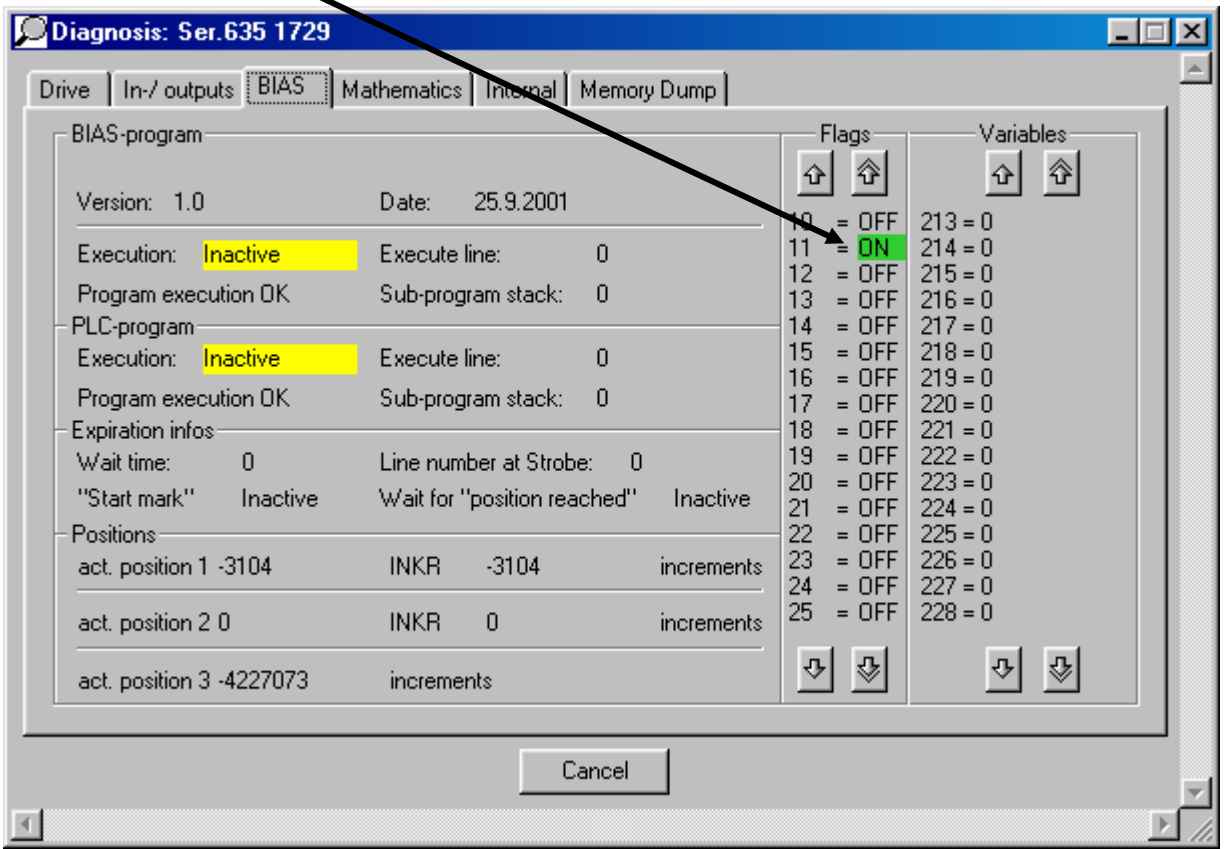

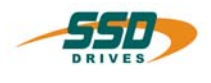

# <span id="page-15-0"></span>**8.2 Application of the modules with 4 inputs and 4 outputs 635 drive with CAN - BUS**

#### <span id="page-15-1"></span>**8.2.1 Description**

The module setting with node number 1 and baud rate 125 kBit/s should be used in the configuration with 4 inputs and 4 outputs. The outputs are to refresh in 100 ms cycles.

## <span id="page-15-2"></span>**8.2.2 DIL-switch - setting**

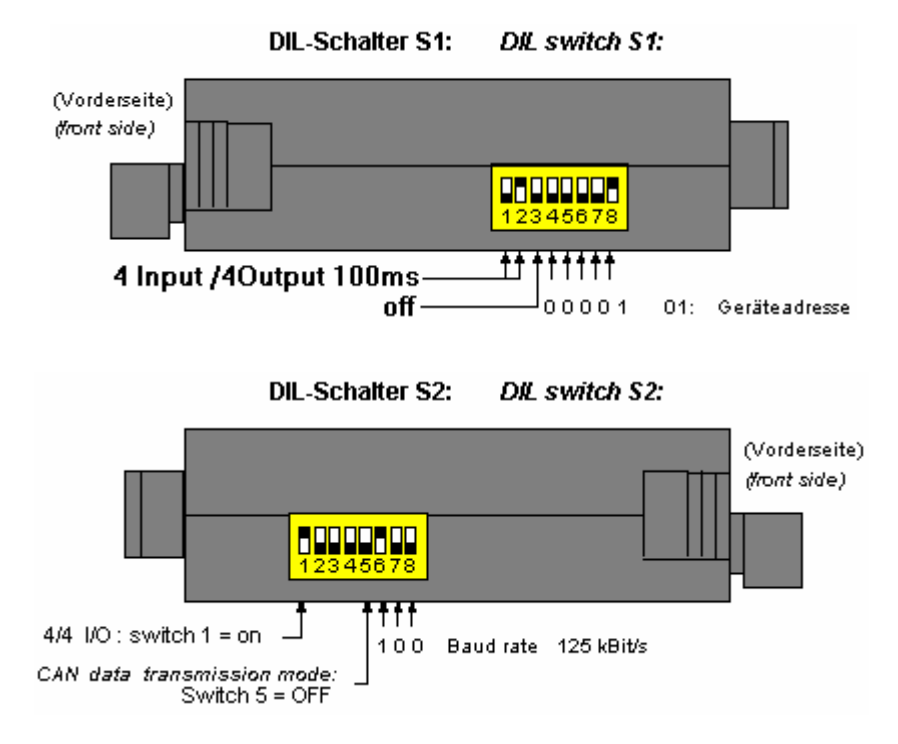

## <span id="page-15-3"></span>**8.2.3 635 CAN-BUS setting with EASYRIDER for Windows**

see chapter: 8.1.3.

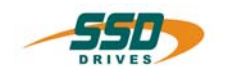

## <span id="page-16-0"></span>**8.2.4 Test**

After configuration of the CAN-I/O-module and the drive, the function can be tested now.

- 1. Interconnect the units with CAN- connecting cable.
- 2. Switch on 24V DC on both units.
- 3. Connect terminal 15 of the CAN I/O module to 24V DC.
- 4. loading the following programme sequence in the BIAS programme editor and you activate the drive.

 ProgStart: 0 Flag  $11 =$  Flag  $15$ 1 Jump 0

5. Check the applied signal with the EASYRIDER diagnostics  $\rightarrow$  screen BIAS diagnostics. Flag 15 = ON and voltage on terminal 11.

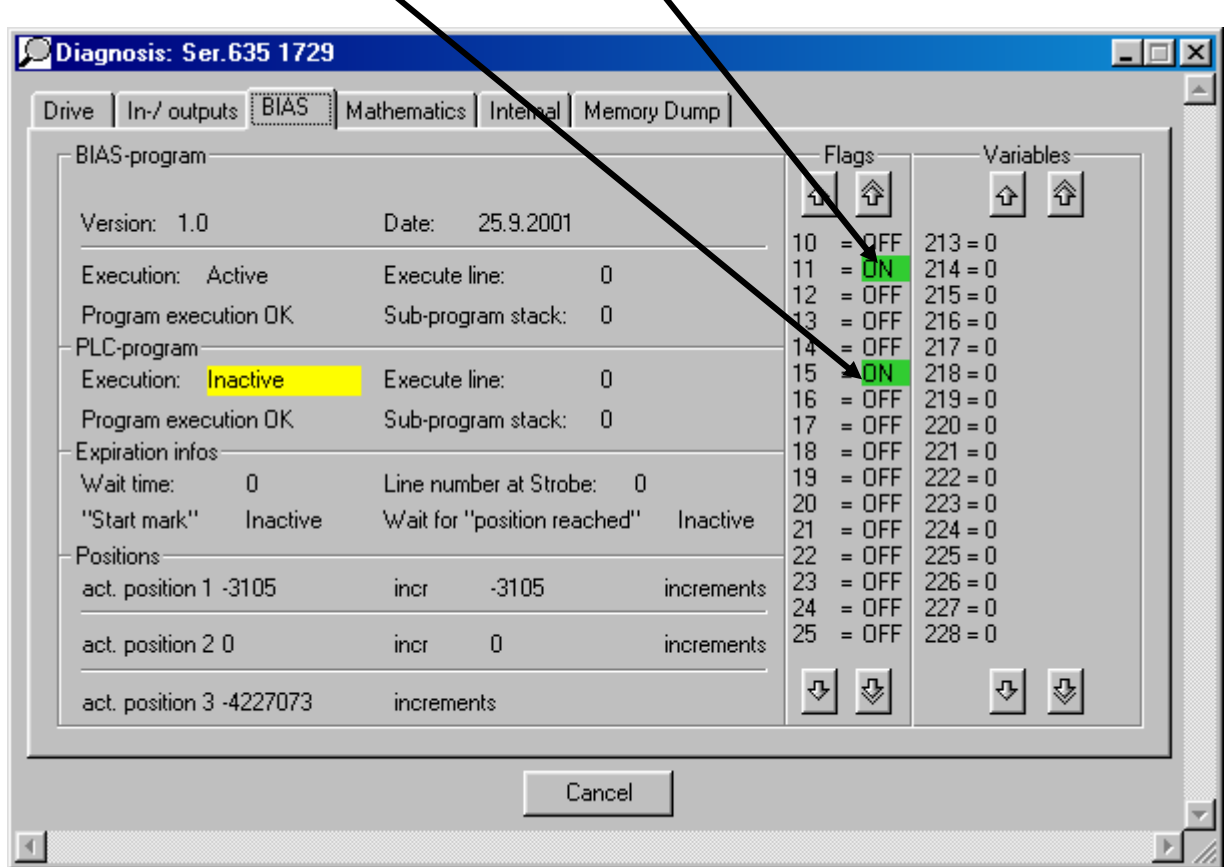

# **9 Modification Record**

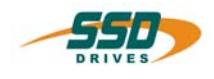

<span id="page-17-0"></span>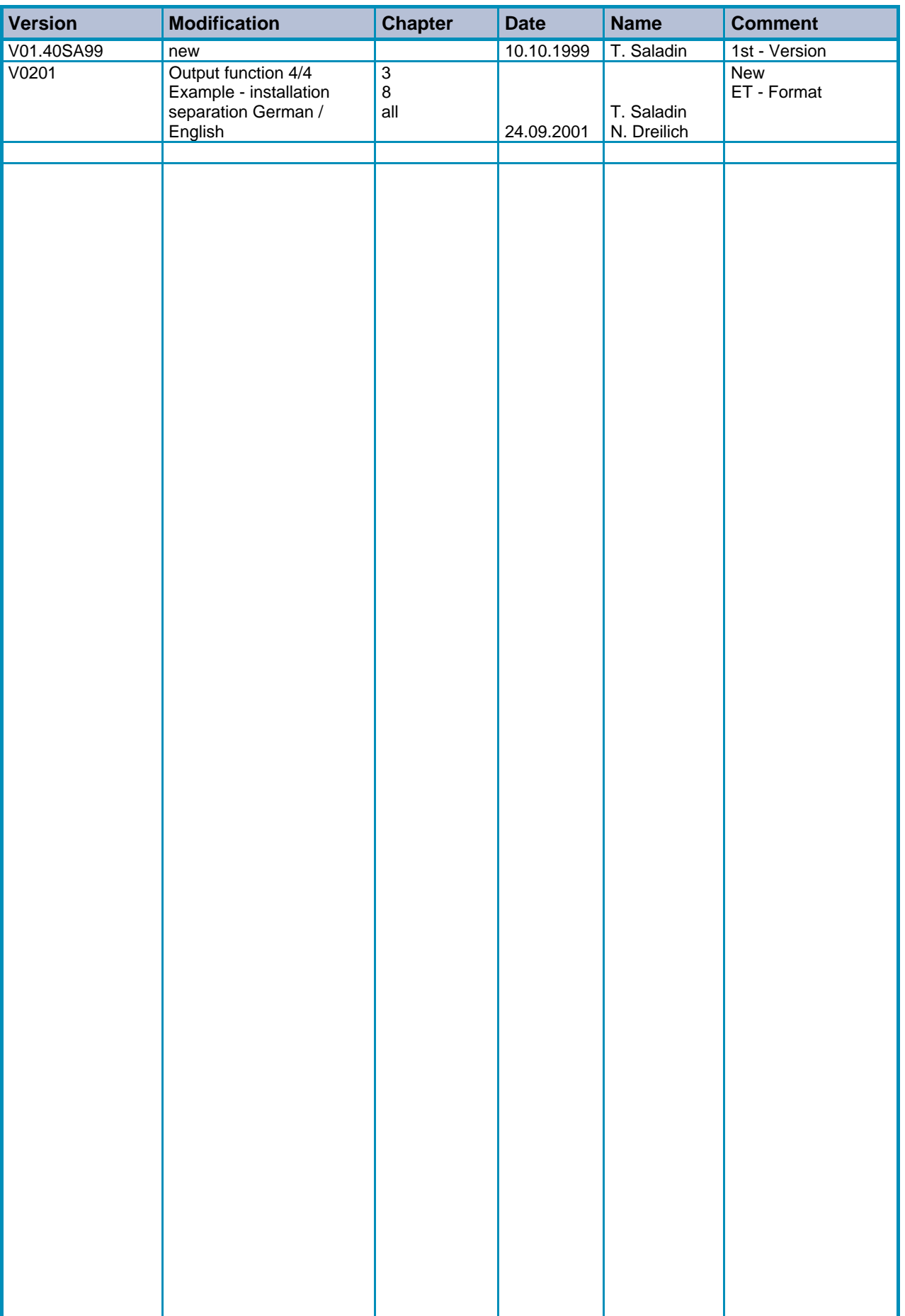

**AUSTRALIA Eurotherm Pty Ltd** Unit 1 20-22 Foundry Road Seven Hills New South Wales 2147 Tel: +61 2 9838 0099 Fax: +61 2 9838 9288

**FRANCE SSD Drives SAS** 15 Avenue de Norvège Villebon sur Yvette 91953 Courtaboeuf Cedex / Paris Tel: +33 1 69 185151 Fax: +33 1 69 185159

**IRELAND SSD Drives 2004/4 Orchard Ave** Citywest Business Park Naas Rd, Dublin 24 Tel: +353 1 4691800 Fax: +353 1 4691300

**NETHERLANDS Eurotherm BV** Genielaan 4 2404CH Alphen aan den Rijn Tel: +31 172 411 752 Fax: +31 172 417 260

**SPAN Eurotherm Espana S.A.** Pol. Ind. Alcobendas C/ La Granja, 74 28108 Madrid Tel: +34 91 661 60 01 Fax: +34 91 661 90 93

**CANADA SSD Drives Inc** 880 Laurentian Drive **Burlington Ontario** Canada, L7N 3V6 Tel: +1 905 333-7787 Fax: +1 905 632-0107

**GERMANY SSD DRIVES GmbH** Von-Humboldt-Straße 10 64646 Heppenheim Tel: +49 6252 7982-00 Fax: +49 6252 7982-05

**ITALY SSD Drives SpA** Via Gran Sasso 9 20030 Lentate Sul Seveso Milano : Fax: Tel: +39 0362 557308 +39 0362 557312

**Poland OBR-USN** ul. Batorego 107 PL 87-100 Torun Tel: +48 56 62340-21 Fax: +48 56 62344-25

**SWITZERLAND Indur Antriebstechnik AG**  Margarethenstraße 87 CH 4008 Basel Tel: +41 61 27929-00 Fax: +41 61 27929-10

**CHINA Eurotherm Pty Ltd** Apt. 1805, 8 Building Hua Wei Li Chao Yang District, Beijing 100021 Tel: +86 10 87785520 Fax: +86 10 87790272

**HONG KONG Eurotherm Ltd** Unit D 18/F Gee Chang Hong Centre 65 Wong Chuk Hang Road Aberdeen Tel: +852 2873 3826 Fax: +852 2870 0148

**JAPAN PTI Japan Ltd 7**F, Yurakucho Building 10-1, Yuakucho 1-Chome Chiyoda-ku, Tokyo 100-0006 Tel: +81 3 32132111 Fax: +81 3 32131900

**Romania Servosisteme SRL Sibiu 17** 061535 Bukarest Tel: +40 723348999 Fax: +40 214131290

**United Kingdom SSD Drives Ltd** New Courtwick Lane Littlehampton West Sussex BN17 7RZ Tel: +44 1903 737000 Fax: +44 1903 737100

**DENEMARK SSD Drives** Enghavevej 11 DK-7100 Vejle Tel: +45 70 201311 Fax: +45 70 201312

**INDIA Eurotherm DEL India Ltd** 152, Developed Plots Estate Perungudi Chennai 600 096, India Tel: +91 44 2496 1129 Fax: +91 44 2496 1831

**KOREA SSD Korea Co., Ltd.** 1308, Daeryung Techno Town 8th Bldg., 481-11 Gasan-Dong, Geumcheon-Gu, Seoul 153-803 Tel: +82 2 2163 6677 Fax: +82 2 2163 8982

**SCHWEDEN SSD Drives AB** Montörgatan 7 S-30260 Halmstad Tel: +46 35 177300 Fax: +46 35 108407

**U.S.A SSD Drives Inc.** 9225 Forsyth Park Drive **Charlotte** North Carolina 28273-3884 Tel: +1 704 588 3246 Fax: +1 704 588 3249

**Local availability and service support also in:**

Argentina · Austria · Bangladesh · Brazil · Chile · Colombia · Costa Rica · Cyprus · Czech Republic · Ecuador · Greece · Hungary **ndonesia Iceland · Israel Kuwait · Lithuania · Malaysia · Marocco · Mexico · New Zealand · Nigeria · Peru · Philippines · Portugal Saudi Arabia · Singapore · Slovenia · Sri Lanka · South Africa · Taiwan · Thailand · Turkey · United Arab Emirates · Vietnam**  Austria · Bangladesh · Brazil · Chile · Colombia · Costa Rica · Cyprus · Czech Republic · Ecuador · Greece · Hungary · Indonesia Iceland · Israel · Kuwait · Lithuania · Malaysia · Marocco · Mexico · New Zealand · Nigeria · Peru · Philippines · Portugal ·

# **SSD Drives GmbH**

**·**

#### **Head Office**

Von-Humboldt-Straße 10, D-64646 Heppenheim Telefon +49 (0)6252 7982-00, Fax +49 (0)6252 7982-05

**<www.SSDdrives.com> [ssd@ssddrives.de](mailto:SSD@ssddrives.de)**

#### **Plant Servosystems**

Im Sand 14, D-76669 Bad Schönborn Telefon +49 (0)7253 9404-0, Fax +49 (0)7253 9404-99